# **Market Simulator**

### What is the simulator used for?

Suppose you have a trading strategy you have been following.

You now have a bunch of executed trades for that strategy.

The simulator goes back in time and executes those orders and calculates statistics on the performance of the strategy.

#### Homework 3

You're provided with a file that has a bunch of orders for some strategy.

You need to design/develop a simulator that takes the file as an input and simulates the orders and calculates a few measures of performance.

### **Orders File**

Year

Month

Date

Symbol

Buy/Sell

Quantity

|     | A    | В   | C  | D    | E    | F    |
|-----|------|-----|----|------|------|------|
| 1   | 2011 | . 1 | 14 | AAPL | Buy  | 1500 |
| 2   | 2011 | 1   | 19 | AAPL | Sell | 1500 |
| 3   | 2011 | 1   | 19 | IBM  | Buy  | 4000 |
| 4   | 2011 | 1   | 31 | GOOG | Buy  | 1000 |
| 5   | 2011 | 2   | 4  | XOM  | Sell | 4000 |
| 6   | 2011 | 2   | 11 | XOM  | Buy  | 4000 |
| 7   | 2011 | 3   | 2  | GOOG | Sell | 1000 |
| 8   | 2011 | 3   | 2  | IBM  | Sell | 2200 |
| 9   | 2011 | 6   | 2  | IBM  | Sell | 3300 |
| 10  | 2011 | 5   | 23 | IBM  | Buy  | 1500 |
| 11  | 2011 | 6   | 10 | AAPL | Buy  | 1200 |
| 12  | 2011 | 8   | 9  | GOOG | Buy  | 55   |
| 13  | 2011 | 8   | 11 | GOOG | Sell | 55   |
| 14  | 2011 | 12  | 14 | AAPL | Sell | 1200 |
| 3.5 |      |     |    |      | I    | I I  |

### Flow chart for the simulator

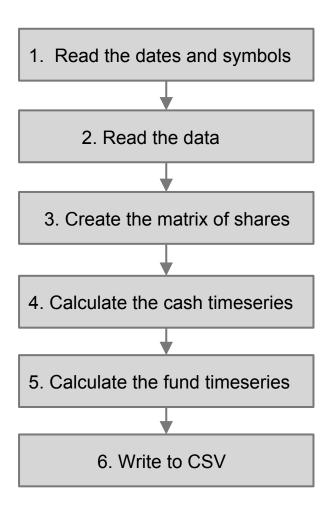

## What is a portfolio worth?

Price

Holdings

| Date\Sym | AAPL  | MSFT | CASH |
|----------|-------|------|------|
| 12/1     | 400.0 | 30.0 | 1.0  |
| 12/2     | 500.0 | 50.0 | 1.0  |

| Date\Shares | AAPL  | MSFT  | CASH   |
|-------------|-------|-------|--------|
| 12/1        | 50.0  | 200.0 | 1000.0 |
| 12/2        | 100.0 | 50.0  | 200.0  |

Value

| Date | Value    |
|------|----------|
| 12/1 | 27,000.0 |
| 12/2 | 52,700.0 |

Value = Sum(Price\*Hold)

#### How to read a csv?

http://docs.python.org/2/library/csv.html

```
import csv
reader = csv.reader(open(filename, 'rU'), delimiter=',')
for row in reader:
print row
```

Read the csv file

Create two lists for all dates and symbols

Remove duplicates

Hint: uniqueList = list(set(listWithDuplicates))

 You now know what symbols and dates to read data for in Step 2.

- Read the data just like we did in the tutorials and previous homeworks
- End date should be offset-ed by 1 day to read the close for the last date.

```
dt_end_read = dt_last + dt.timedelta(days=1)
```

- Create a dataframe which has all values as zero with index as dates and columns as symbols.
- Iterate the orders file and fill the number of shares for that particular symbol and date.
- Remember : Sell is same as buying negative shares.
- Now you have a trade matrix.

#### **Trade Matrix**

| Date | AAPL | MSFT |
|------|------|------|
| 12/1 | 100  | 0    |
| 12/2 | 0    | 20   |
| 12/3 | 0    | -20  |
| 12/4 | 0    | 0    |
| 12/5 | -100 | 0    |

### This lacks two things:

- 1. Cash
- 2. We need to convert this to holdings.

What is the CASH value on day 1?

| Date | Cash  |
|------|-------|
| 12/1 | 10000 |
| 12/2 | -500  |
| 12/3 | -200  |
| 12/4 | 200   |
| 12/5 | 500   |

Create a timeseries zero value and index as dates.

For each order subtract the cash used in that trade.

- Selling actually gives you cash.
- Two trades on one day.

Append '\_CASH' into the price date. df\_close['\_CASH'] = 1.0

Append the cash time series into the trade matrix

df\_trade['\_CASH'] = ts\_cash

Convert trade matrix to holding matrix.

-- HOW ??

Use cumulative sum to convert the trade matrix into holding matrix.

Now we have both the price and holding matrix.

Use dot product to calculate value of portfolio on each date.

Writing the time-series to csv.

```
import csv
writer = csv.writer(open(filename, 'wb'), delimiter=',')
for row_index in ts_fund.index:
print row_index # This is a datetime object
print ts_fund[row_index] # This is a single value
row_to_enter = ['JUNK', 'DATA']
writer.writerow(row_to_enter)
```

row\_to\_enter is a list of strings

# **Next Steps**

You now have the simulator code ready.

Analyze.py can be written using what you learnt from the simulator code as well as from homework1.

### **Hints**

Use sys.argv for reading arguments from command line.

Write one step at a time and check manually.

This assignment will take sometime to finish so please start early.

Questions ??